### **Estructura de disc: servidors**

• Els servidors, per organitzar els fitxers al disc dur, fan servir el que s'anomena particions. Les particions divideixen el disc dur en àrees independents que funcionen com si es tractés d'un disc independent.

Als servidors de les aules d'informàtica habitualment es fan tres particions:<br>
C: destinada a contenir el programari

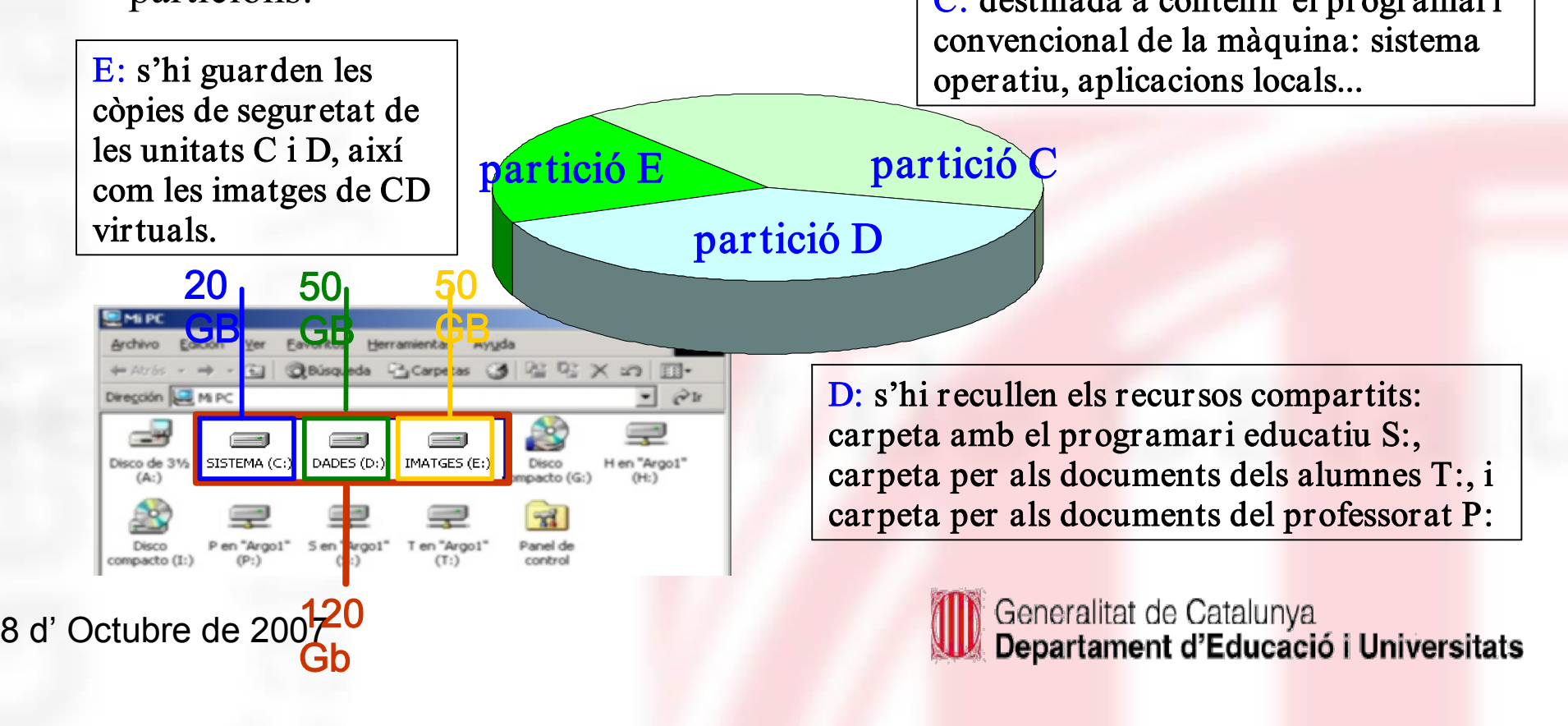

### **Estructura de disc: estacions**

A les estacions de les aules d'informàtica habitualment es fan dues particions:

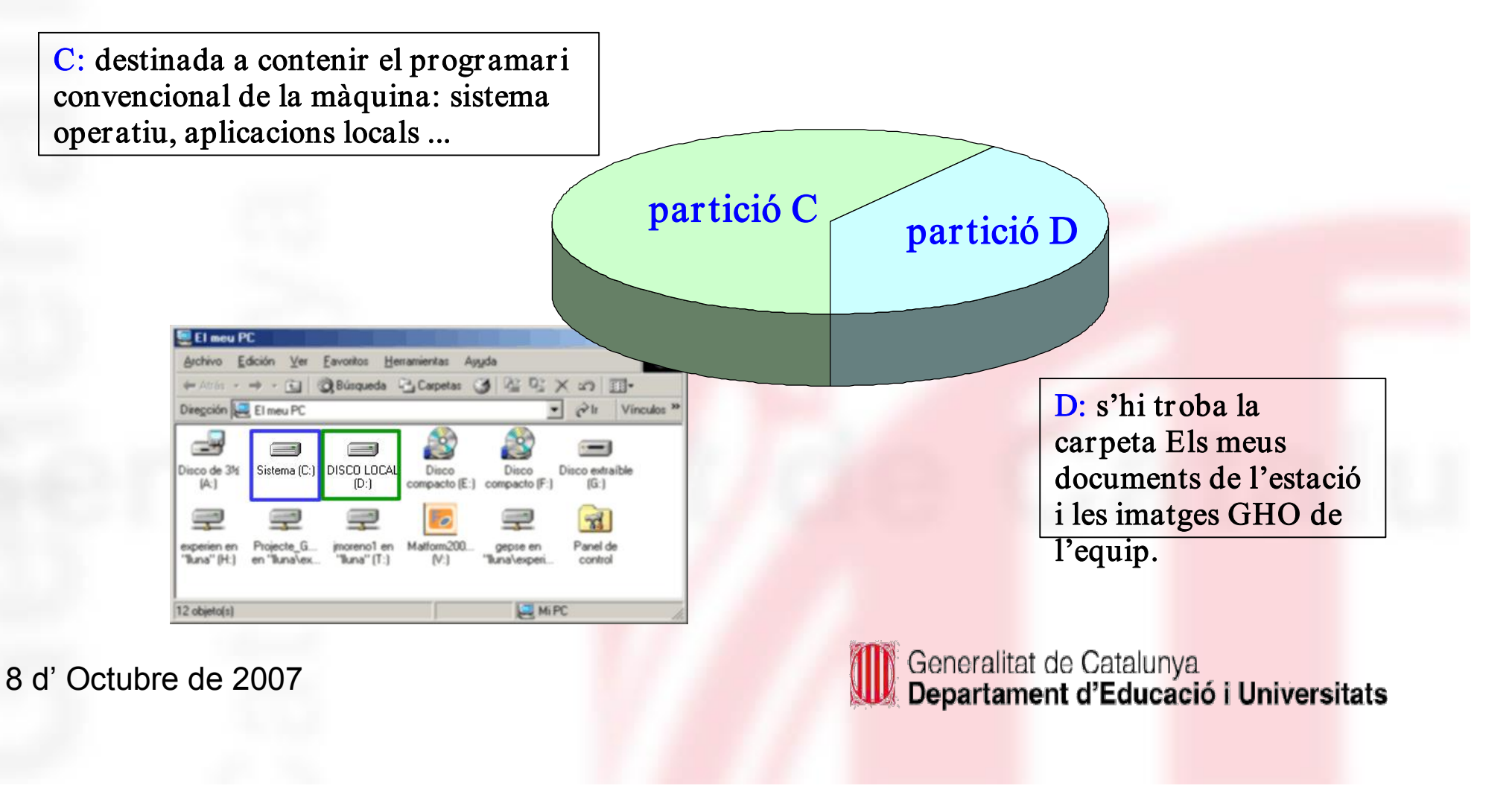

### **Estructura de disc: estacions**

A les últimes dotacions, els ordinadors venen amb tres particions al disc dur:

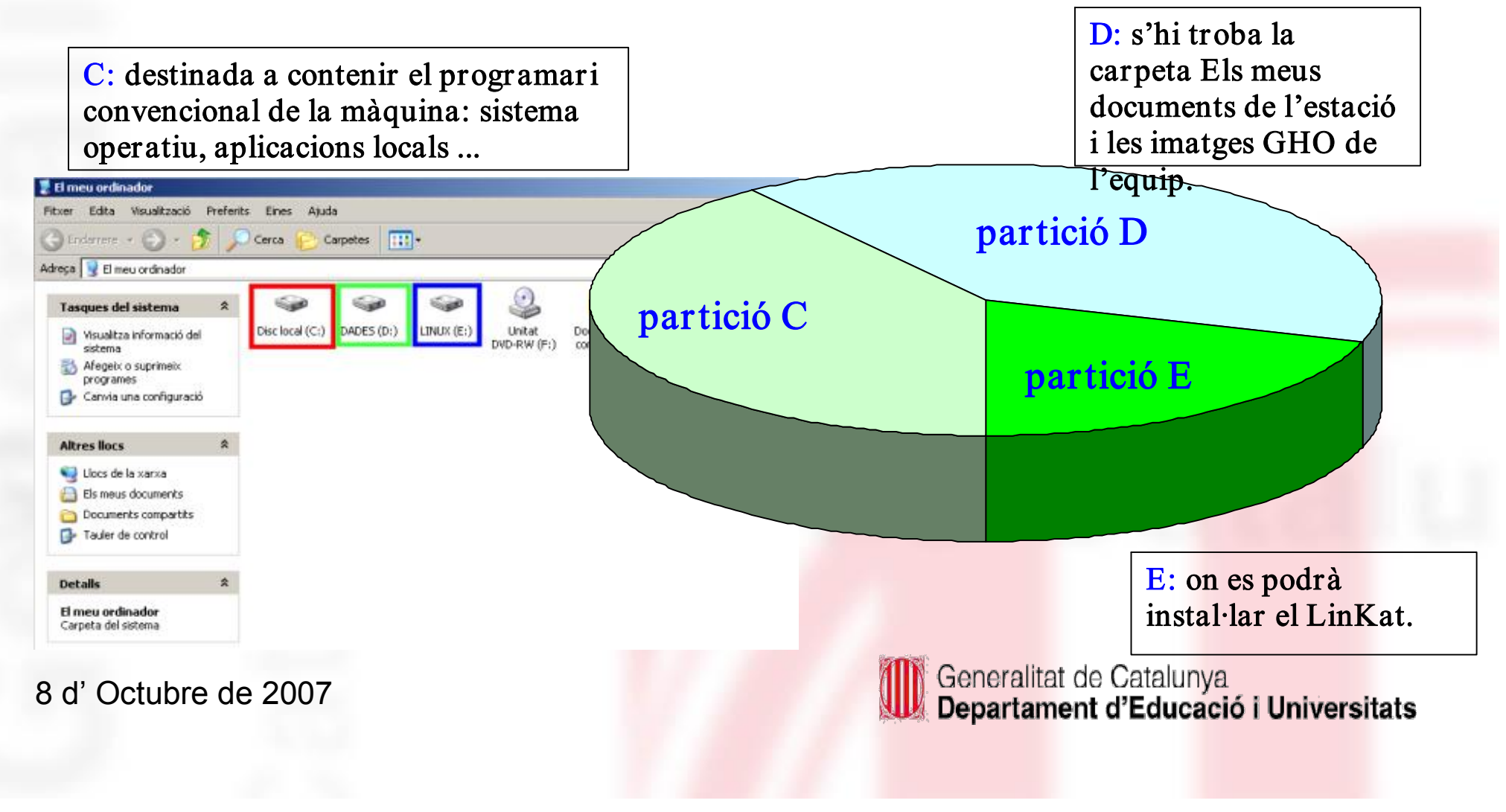

### **La xarxa del centre**

- La xarxa és un conjunt d'ordinadors i d'altres dispositius que es connecten entre si per compartir informació, recursos i serveis. Per fer-ho es necessiten targetes de xarxa, cables i programari.
- La connexió dels ordinadors en xarxa permet compartir recursos entre les diferents estacions de treball i simplificar el manteniment dels equips i la instal∙lació de nous programes. Els recursos compartits són bàsicament de dos tipus: impressores i unitats d'emmagatzematge (discs durs, unitats de CD-ROM, DVD).
- Els ordinadors s'identifiquen a la xarxa mitjançant un nom i un número (adreça IP), que ha de ser diferent per a cadascun d'ells.

8 d' Octubre de 2007

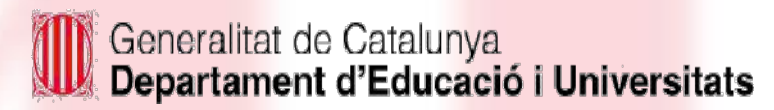

**Orrlinado** 

13216801

## **La xarxa del centre: adreces**

A les aules Argo els ordinadors s'anomenen:

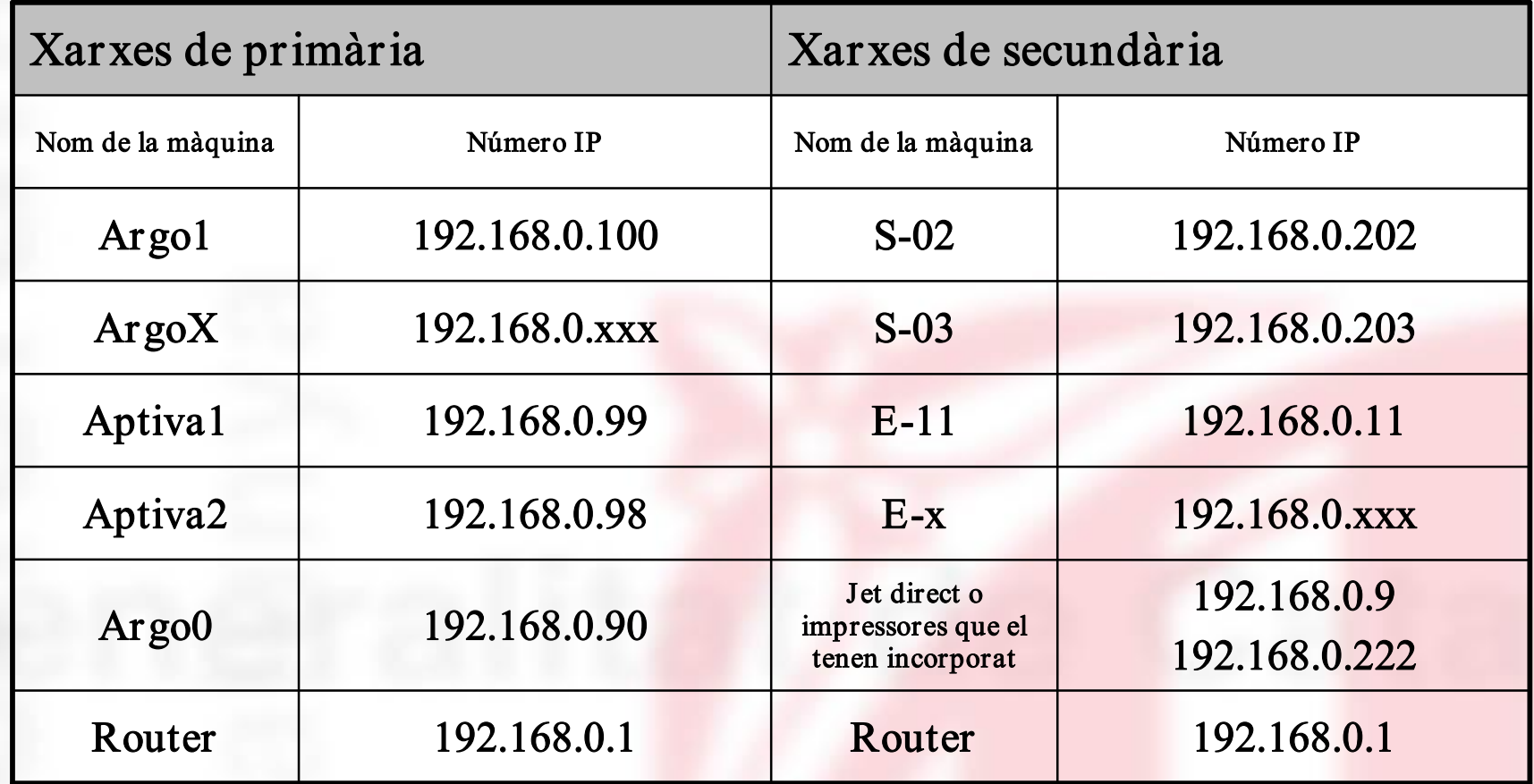

8 d' Octubre de 2007

.<br>| Generalitat de Catalun<mark>ya<br>| Departament d'Educació i Universitats</mark>

### **La xarxa del centre: recursos compartits**

Les estacions, en posar-se en marxa, executen el programa UNITATS. BAT o XARXA.BAT, que es troba a la carpeta Xarxa del recurs \\ARGO1\S per connectar les lletres d'unitat a recursos compartits.

Els recursos compartits a la xarxa són:

- S: conté el programari, els materials i les activitats que han d'estar disponibles per a totes les estacions, però protegides d'escriptura.<br>T: la seva finalitat és la de guardar tots els fitxers dels alumnes del centre. Té un accés lliure per a
- qualsevol usuari/ària. No és la més adequada per desar el treball del professorat.
- P: aquesta unitat serveix per desar els documents del professorat del centre sent accessible, únicament, per a l'usuari prof.
- H: en l'actualitat, aquesta unitat direcciona la unitat de DVD del servidor.
- Aplixarxa: és el recurs on s'enregistren les dreceres del programari d'aplicacions que es fan servir per xarxa.
- Imatges.cd: haurà de contenir el magatzem d'imatges de CD virtual per al programari que permeti aquest tipus de treball.

8 d' Octubre de 2007

## **La xarxa del centre: usuaris**

Per fer servir les màquines, iniciant una sessió o accedint a un recurs, cal identificar-se emprant un dels usuaris registrats a l'ordinador.

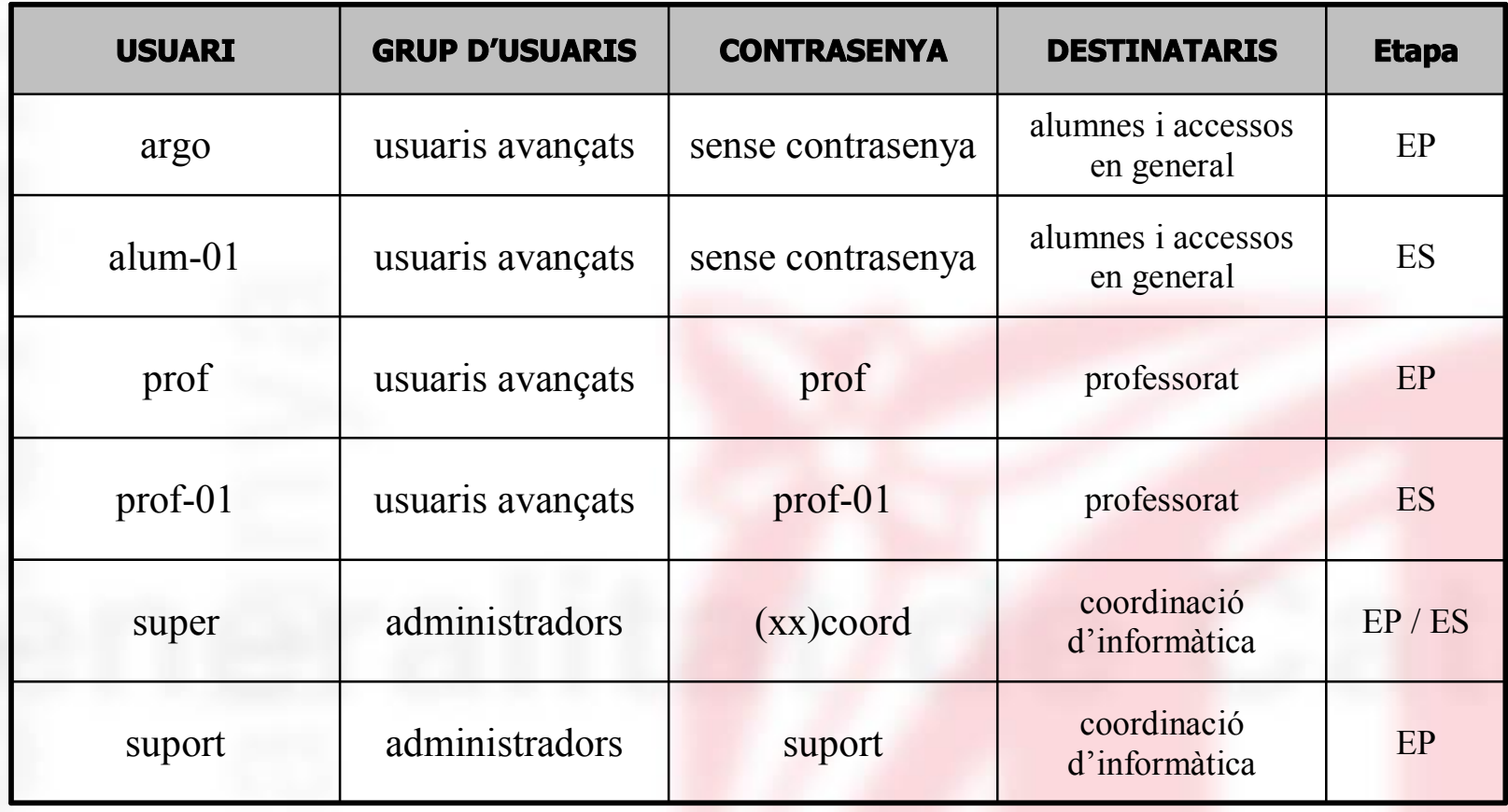

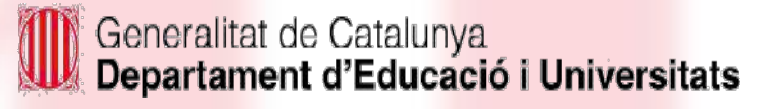

### **Seguretat a la xarxa del centre**

- La seguretat és un tema complex.
- La interconnexió dels equips informàtics aporta grans avantatges, però també comporta determinats riscos que cal conèixer per prevenir-los.
- Hi ha diferents tipus d'incidències que poden patir els ordinadors, les més freqüents són els virus i canvis de configuració. I en altre ordre de coses, els robatoris.

#### Què és un virus?

- És un programa informàtic.
- És capaç de copiar-se a si mateix.
- Provoca diferents efectes, en ocasions nocius, i d'altres molèsties.
- Cal que es carreguin en memòria (que s'executin).

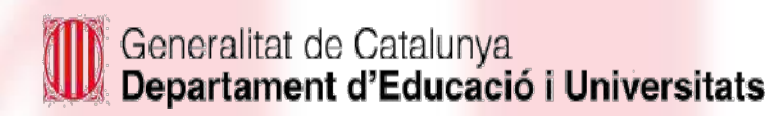

### **Seguretat a la xarxa del centre**

#### **Com es transmeten els virus?**

Els virus, tradicionalment, empraven discos i programes, per escampar-se i contaminar nous sistemes. El correu electrònic, en l'actualitat, és una de les formes principals per a la seva extensió.

#### Per protegir-se contra els virus cal:

- fer servir un antivirus que s'actualitzi.
- tenir uns bons hàbits de treball amb l'ordinador.

8 d' Octubre de 2007

Més informació sobre el tema

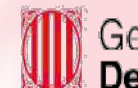

### **Seguretat a la xarxa del centre Normes bàsiques de protecció contra els virus informàtics**

- Tingueu actualitzar l'antivirus. L'antivirus s'ha d'actualitzar directament i diàriament des d'Internet.
- És necessària la revisió periòdica i sistemàtica del disc dur de l'ordinador amb un detector de virus.
- Abans de fer servir disquets, és molt recomanable efectuar una comprovació amb algun detector de virus.
- Els programes dubtosos s'han de posar en un "equip en quarantena".
- Desconnecteu de la xarxa l'ordinador infectat de virus.
- Verifiqueu la presència de programes espies a l'ordinador.
- L'antivirus ha de controlar els fitxers i correu entrant i sortint.
- No executeu directament arxius baixats des del vostre navegador d'Internet.

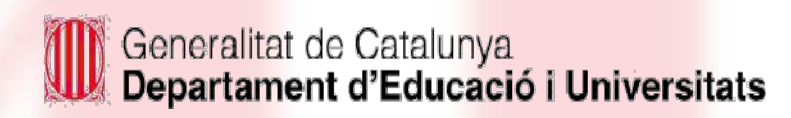

## **Seguretat a la xarxa del centre: l'antivirus PANDA**

- Els centres disposen de la llicència del Panda Antivirus, això permet disposar de les diferents solucions de Panda per a la protecció dels equips.
- Els servidors que treballen amb el sistema operatiu Windows 2000 Server, fan servir el Panda administrator.
- Les estacions connectades a Internet, habitualment es treballa amb el Panda Titanium.

#### Aspectes a tenir pr esent:

- Mantengueu activa la protecció permanent. Es coneix per la icona de l'antivirus a la barra de tasques T.
- Cal assegurar-se de tenir configurada l'actualització automàtica de l'antivirus.

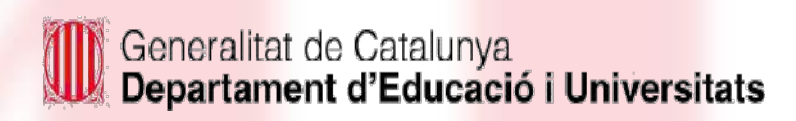

## **Seguretat a la xarxa del centre: l'antivirus PANDA**

Per configurar la protecció permanent i l'actualització automàtica de l'antivirus, cal desplegar la finestra del Panda.

#### **Configuració de la protecció permanent**

• Seleccioneu a l'esquerra l'opció de configuració i activeu, si és necessari, l'opció d'activar la protecció permanent

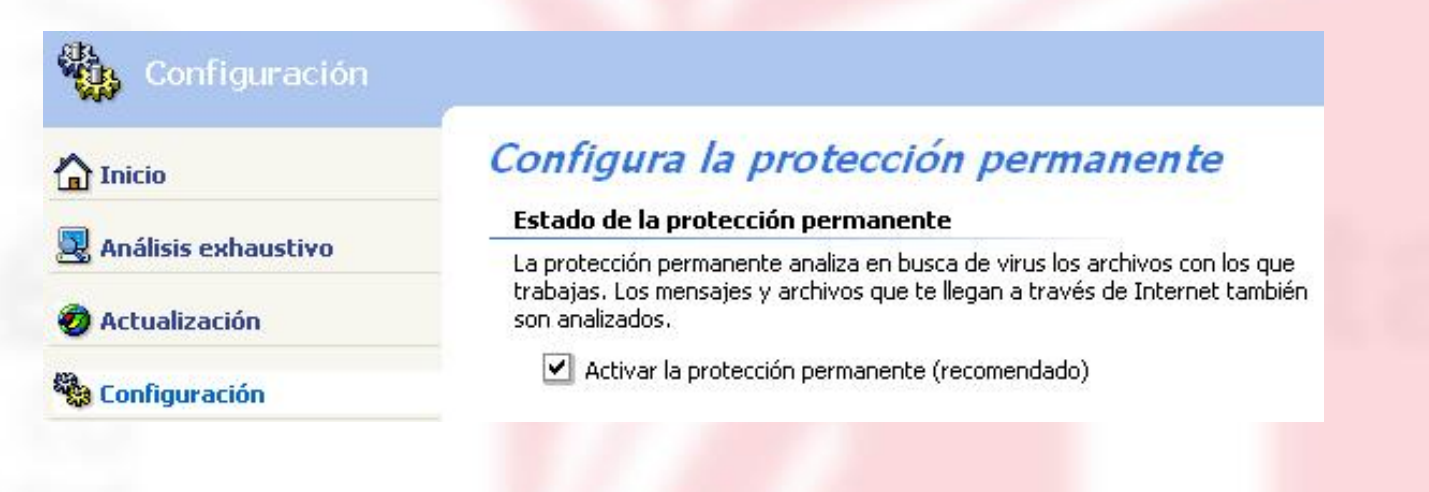

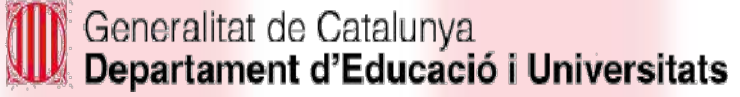

## **Seguretat a la xarxa del centre: l'antivirus PANDA**

#### **Configuració de l'actualització automàtica**

• A l'opció d'actualització, activeu l'opció d'actualitzacions automàtiques. Assegureu-vos que l'usuari està correctament posat i la contrasenya corresponent també.

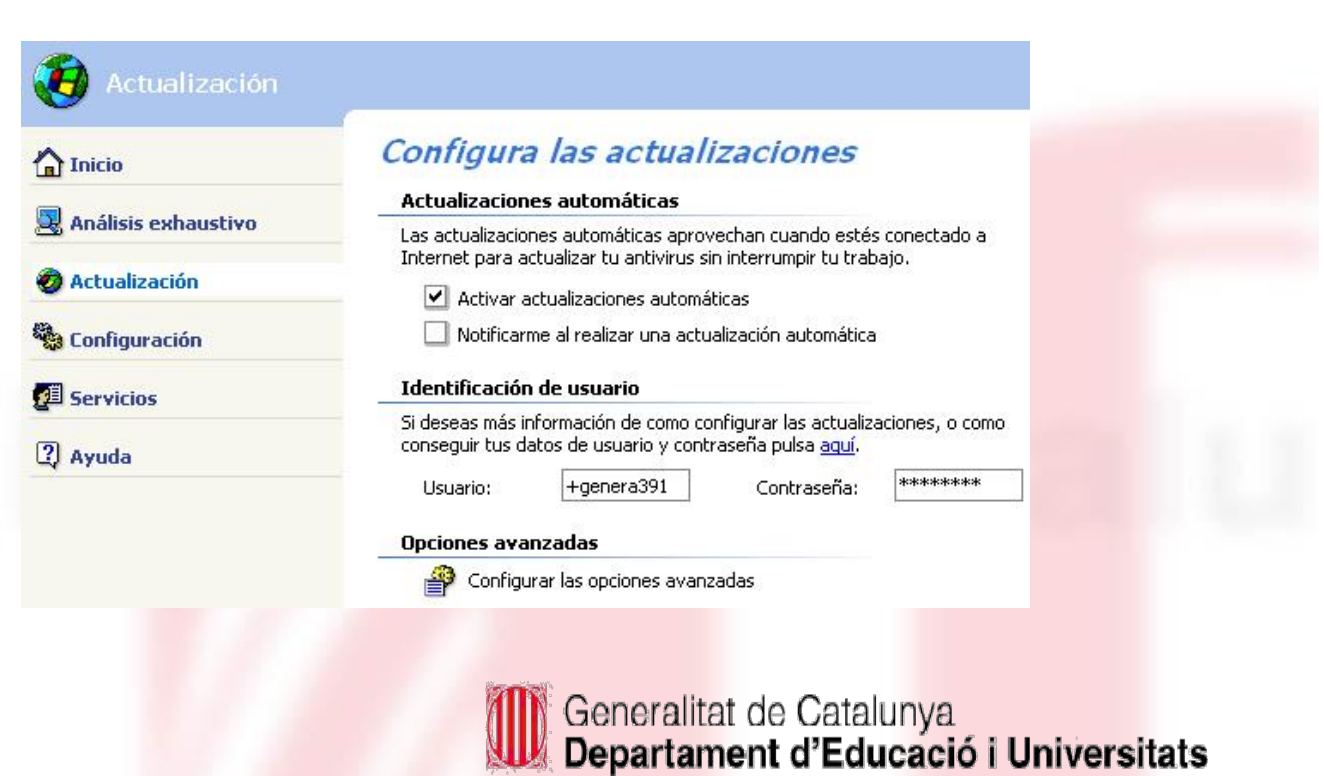

### **Seguretat a la xarxa del centre**

**• Adreces on es pot aconseguir informació relacionada amb la seguretat**

Pàgina Antivirus XTEC:

Panda Software

Enciclopèdia antivirus

Alerta Antivirus

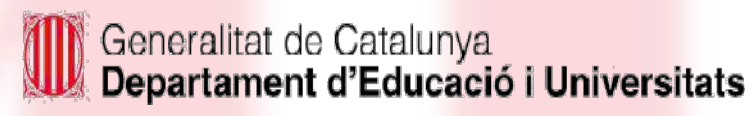

## **Restauració de màquines. El GHOST**

- Les imatges per a la clonació de màquines permeten disposar d'un sistema que facilita la recuperació de les dades o de l'equip en situacions d'infecció de virus o desconfiguració del sistema.
- La creació de les imatges per a la clonació i la recuperació d'aquestes imatges es fa emprant el programa Ghost.
- Hi ha un disquet per a les operacions de creació de les imatges i recuperació a les estacions i un altre per a les operacions amb el servidor.
- Aquests disquets arrenquen l'ordinador i permeten, d'una manera senzilla, posar en marxa el procediment que interessi.
- Al document de la Tercera Jornada Tècnica de Primària del curs 2003/2004 (pàgina 5 i següents), trobareu informació detallada sobre aquests processos.
- Igualment es pot crear un cd-rom que permet fer les mateixes operacions al portàtil

8 d' Octubre de 2007

#### **Restauració de màquines: creació del disquet d'arrencada per a còpies de seguretat**

- El disquet de restauració del servidor, es fa amb el programa FerDiscBoot.bat que es troba al servidor.
- El disquet de restauració de les estacions es fa amb el programa FerDiscBoot.bat que es troba en alguna de les estacions.

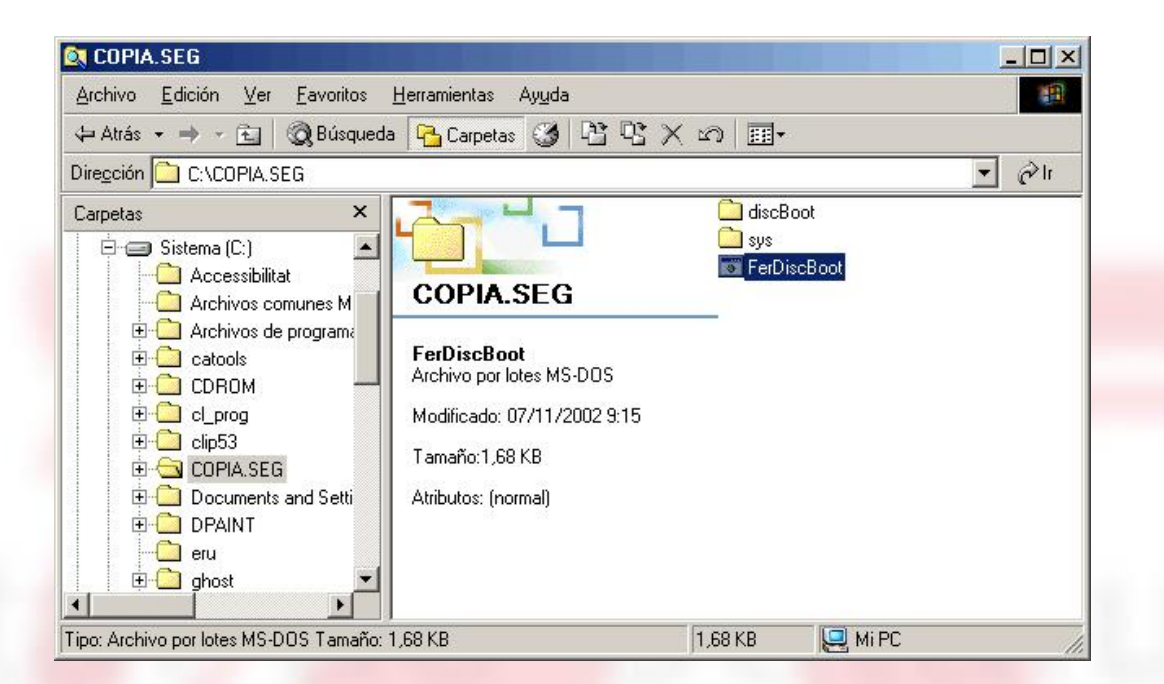

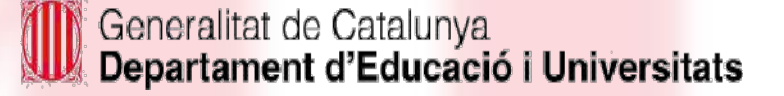

# **Restauració de màquines:**

creació del cd-rom d'arrencada per a còpies de seguretat

El cd-rom d'arrencada per a la restauració del portàtil, es fa amb la imatge DiskBoot8.iso que es troba al portàtil.

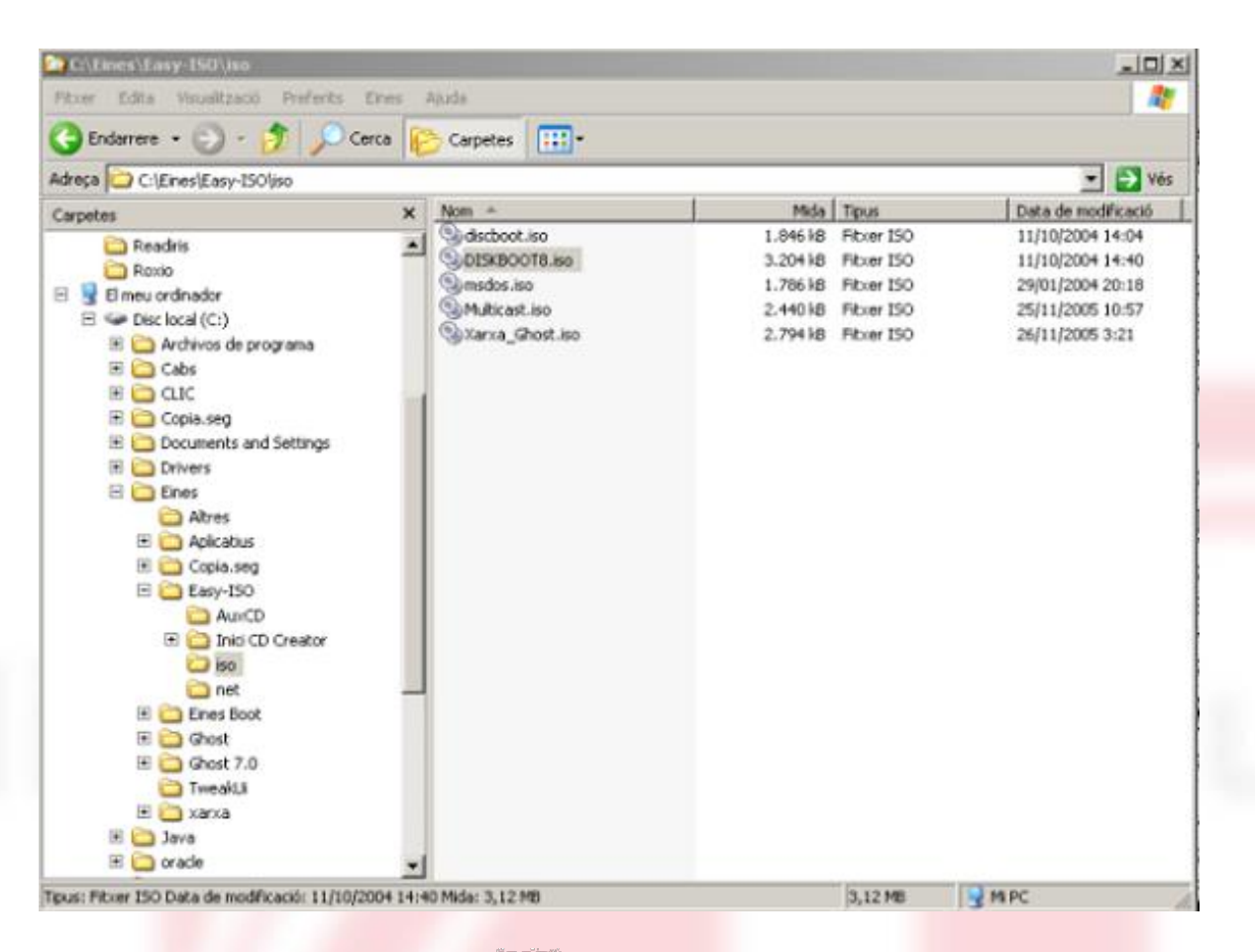

8 d' Octubre de 2007

#### **Restauració de màquines: el disquet d'arrencada per a còpies de seguretat: SERVIDOR**

- Es reinicia l'equip, havent inserit prèviament, el disquet creat amb el programa FerDiscBoot.bat del servidor.
- Amb aquest disquet es pot, crear una imatge de la partició C i D del servidor.
- Recuperar les imatges que estan enregistrades al mateix ordinador.
- Recuperar les imatges que estan enregistrades  $en$  CD-ROM
- Un cop heu seleccionat l'opció triada i respostes les preguntes de confirmació s'inicia el procés de manera automàtica.

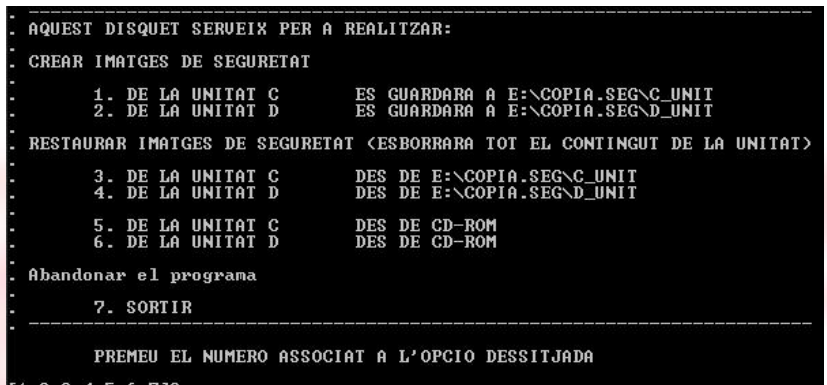

8 d' Octubre de 2007

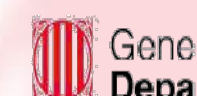

## **Restauració de màquines:**

#### **el disquet d'arrencada per a còpies de seguretat: ESTACIONS**

- Es reinicia l'equip, havent inserit prèviament, el disquet creat amb el programa FerDiscBoot.bat d'alguna de les estacions.
- Amb aquest disquet es pot, crear una imatge de la partició C de l'estació.
- Recuperar la imatge que és enregistrada al mateix ordinador.
- Recuperar una imatge enregistrada en CD ROM.
- Un cop heu seleccionat l'opció triada i respostes les preguntes de confirmació s'inicia el procés de manera automàtica.

AQUEST DISQUET SERUEIX PER A REALITZAR CREAR UNA COPIA DE SEGURETAT DEL DISC C, QUE QUEDARA ESBORRAR EL CONTINGUT ACTUAL DE LA UNITAT C: I RESTAURAR-HI LA ULTIMA COPIA DE SEGURETAT GUARDADA A ESBORRAR EL CONTINGUI ACTUAL DE LA UNITAT C: I RESTAURAR-IMATGE DES DE LA UNITAT DE CD-ROM 4. Abandonar el programa "1" PER A CREAR LA COPIA<br>"2" PER A RESTAURAR DES DE LA COPIA<br>"3" PER A RESTAURAR DES DE LA UNITA" ESCRIUIU

 $[1, 2, 3, 4]$ ?

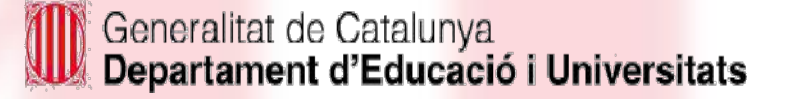

#### **Restauració de màquines:**  el cd-rom d'arrencada per a còpies de seguretat: portàtil

- Es reinicia l'equip, havent inserit prèviament, el cd creat amb imatge ISO diskboot8.iso de la carpeta c:\eines\easy-ISo\iso del portàtil
- Amb aquest cd-rom es pot, crear una imatge  $\frac{1}{2}$  a. ESBORBAR EL CONTINGUT ACTUAL DE LA UNITAT CLA RESTAURAR-HI de la partició C del portàtil.
- Recuperar la imatge que és enregistrada al mateix ordinador.
- Recuperar una imatge enregistrada en CD ROM.
- Un cop heu seleccionat l'opció triada i respostes les preguntes de confirmació s'inicia el procés de manera automàtica.

AQUEST DISQUET SERUEIX PER A REALITZAR CREAR UNA COPIA DE SEGURETAT DEL DISC C, QUE QUEDARA LA ULTIMA COPIA DE SEGURETAT GUARDADA ESBORRAR EL CONTINGUI ACTUAL DE LA UNITAT C: I RESTAURAR-IMATGE DES DE LA UNITAT DE CD-ROM 4. Abandonar el programa "1" PER A CREAR LA COPIA<br>"2" PER A RESTAURAR DES DE LA COPIA<br>"3" PER A RESTAURAR DES DE LA UNITA? ESCRIUIU  $[1, 2, 3, 4]$ ?

> Generalitat de Catalunya Departament d'Educació i Universitats